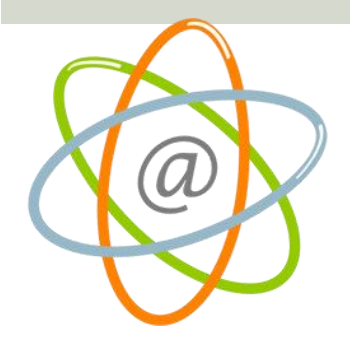

#### **Liceo Aldo Moro – Reggio Emilia**

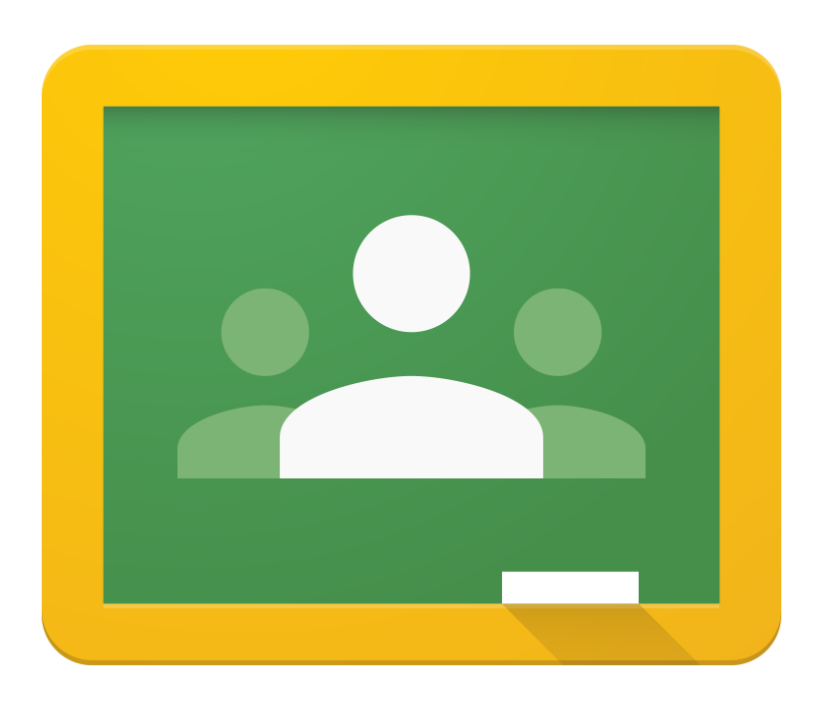

### **Google Classroom: guida studente**

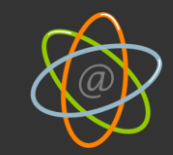

### Registrazione email

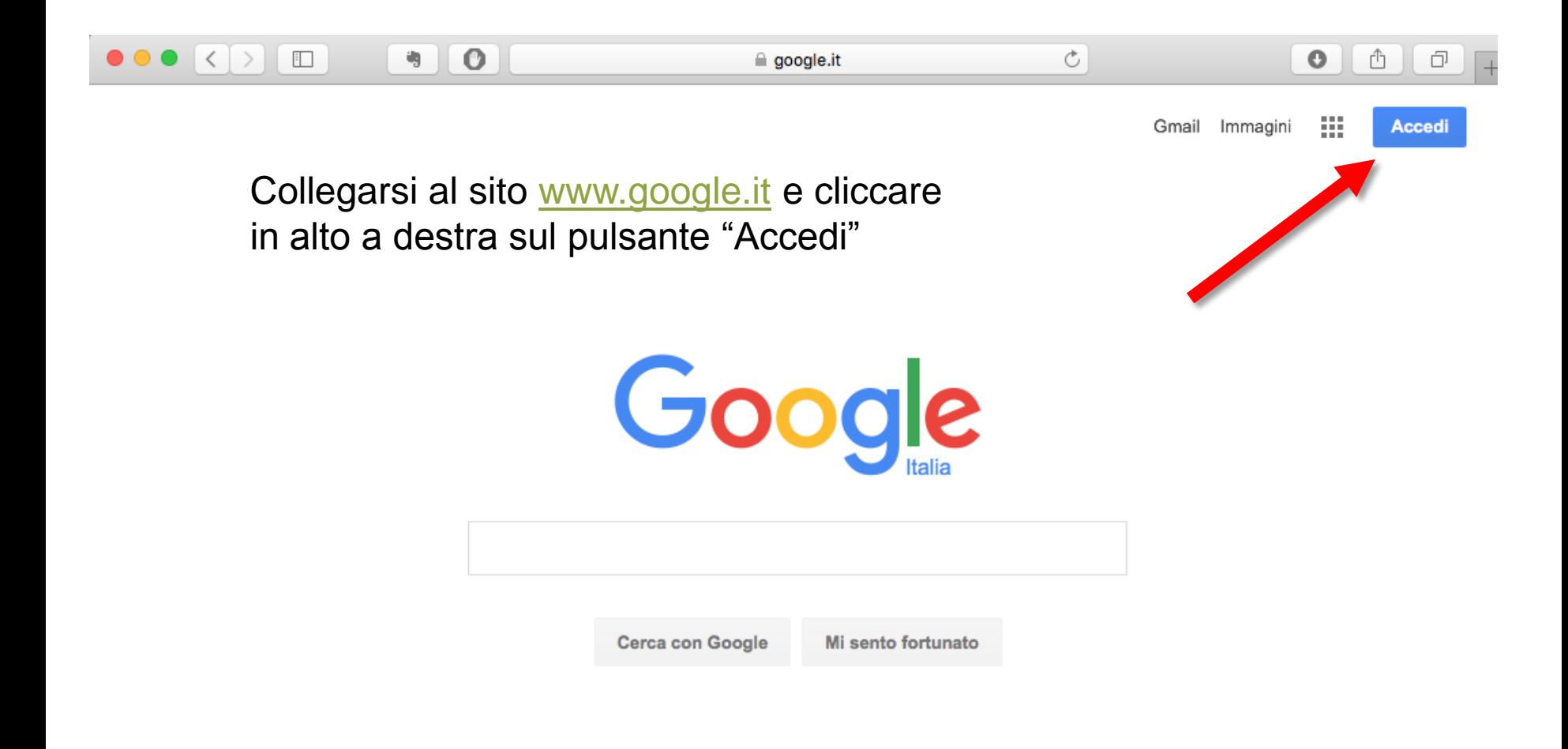

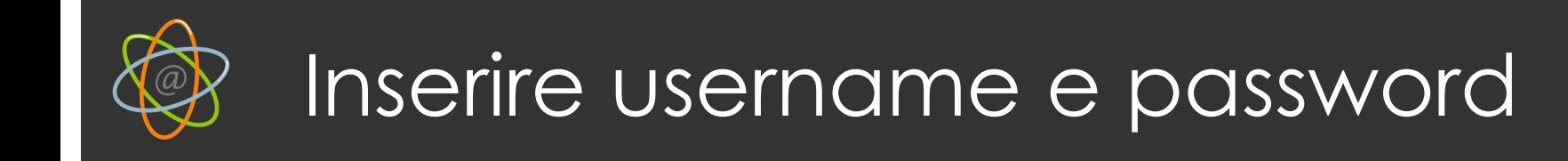

#### Google

### Un unico account. Tutto il mondo Google.

Accedi con il tuo account Google

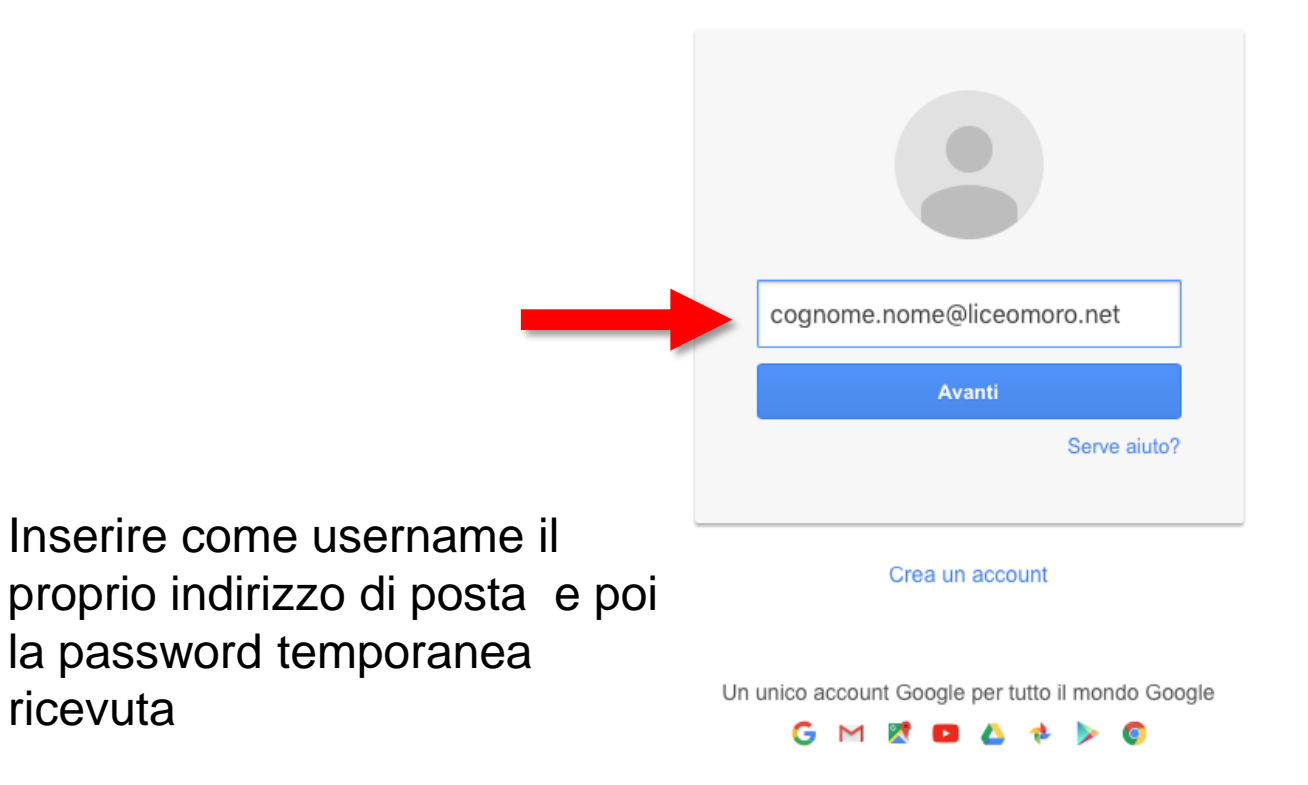

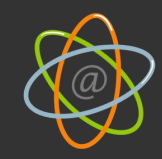

## Messaggio di benvenuto

#### Benvenuto nel tuo nuovo account

Benvenuto nel tuo nuovo account: cognome.nome@liceomoro.net. Il tuo account è compatibile con tanti servizi Google, ma è il tuo amministratore liceomoro.net che decide a quali servizi puoi accedere con tale account. Per suggerimenti sull'utilizzo del tuo nuovo account, visita il Centro assistenza di Google.

Quando utilizzi servizi Google, il tuo amministratore di dominio ha accesso ai dati del tuo account cognome.nome@liceomoro.net, inclusi i dati memorizzati con l'account nei servizi Google. Puoi avere ulteriori informazioni qui oppure leggendo le norme sulla privacy della tua organizzazione, se esistono. Puoi scegliere di mantenere un account separato per l'uso personale di qualsiasi servizio Google, incluso il servizio email. Se hai vari account Google, puoi gestire l'account che utilizzi con i servizi Google e passare da un account all'altro guando vuoi. Il tuo nome utente e l'immagine del profilo ti consentono di verificare di avere scelto l'account desiderato.

Se la tua organizzazione ti dà accesso alla suite di base Google Apps composta di applicazioni di messaggi e collaborazione, il tuo utilizzo dei servizi in questione è regolato dal contratto Google Apps dell'organizzazione. Gli eventuali altri servizi Google attivati dall'amministratore ("Servizi aggiuntivi") sono a tua disposizione ai sensi dei Termini di servizio di Google e delle Norme sulla privacy di Google. Alcuni Servizi aggiuntivi potrebbero avere anche termini specifici del servizio. Il tuo utilizzo di qualsiasi servizio a cui l'amministratore ti consente di accedere costituisce l'accettazione dei termini specifici dei servizi applicabili.

Fai clic su "Accetto" di seguito per indicare di aver compreso la descrizione del funzionamento del tuo account cognome.nome@liceomoro.net e di accettare i Termini di servizio di Google e le Norme sulla privacy di Google.

Accetto. Vai al mio account.

Annulla

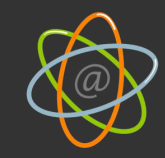

## Modificare la password

#### Google

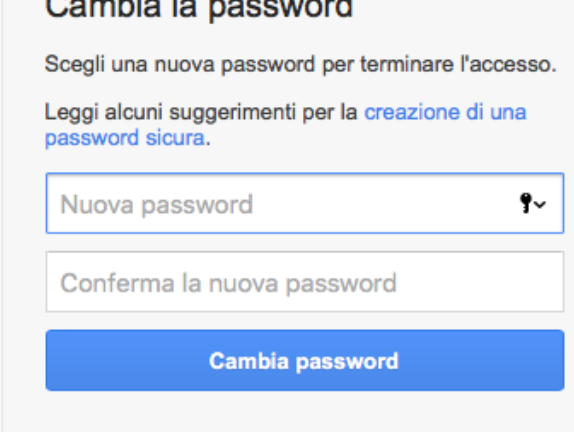

Cambiare la password temporanea con una personale

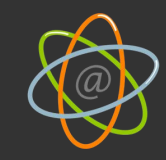

### Primo accesso

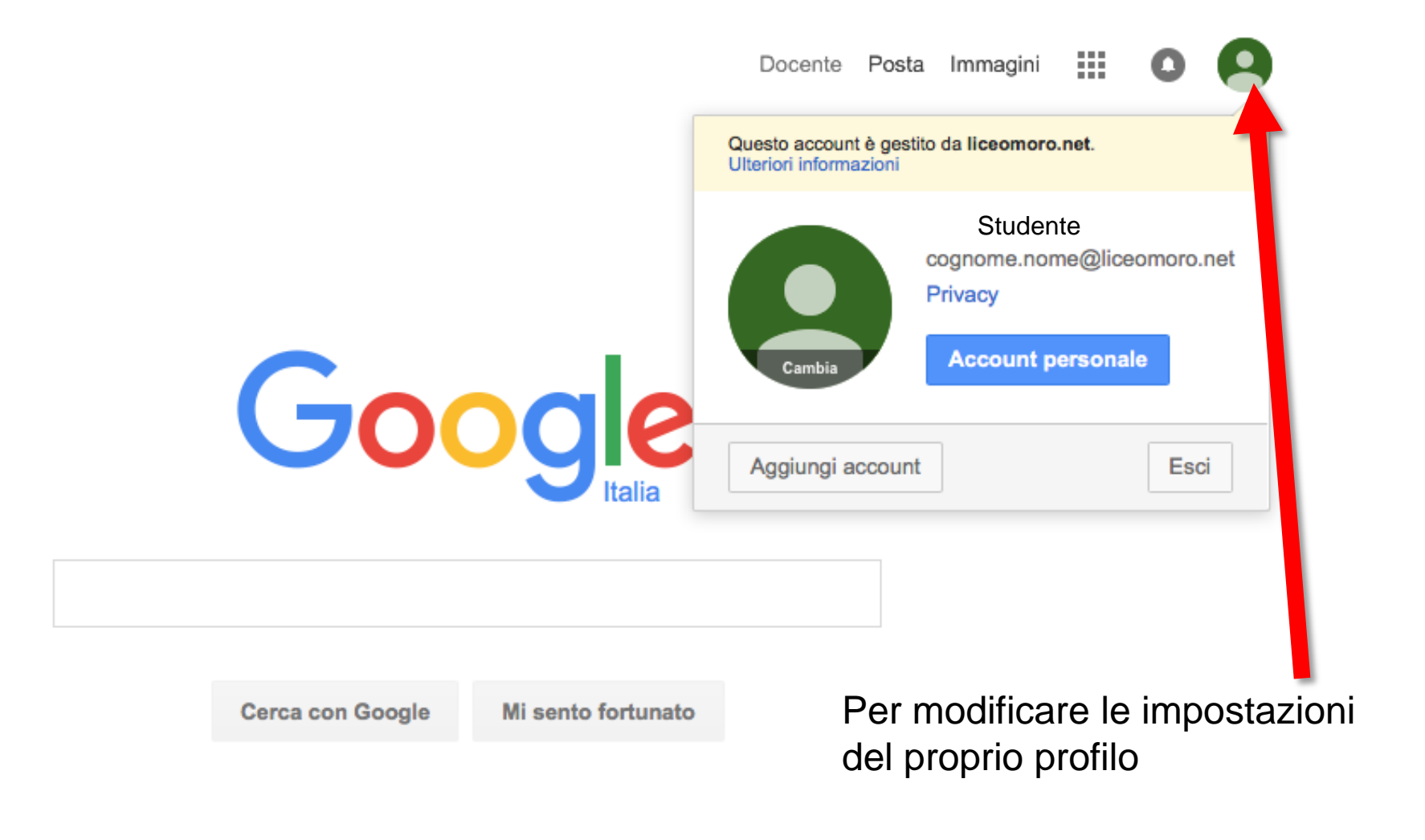

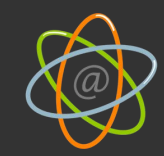

### Accesso alle Apps

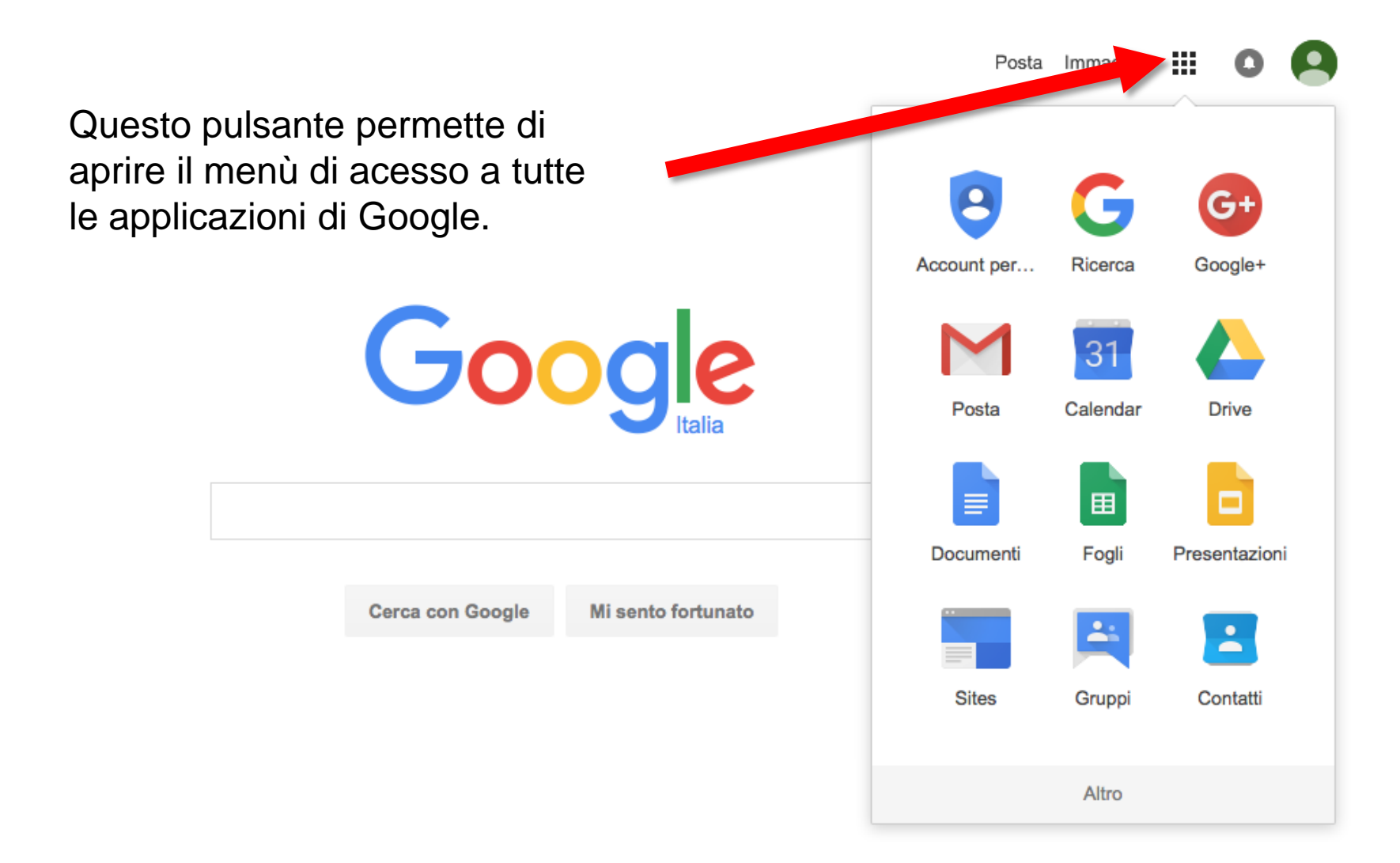

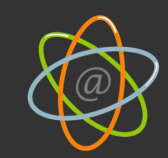

# E se ho già un account google?

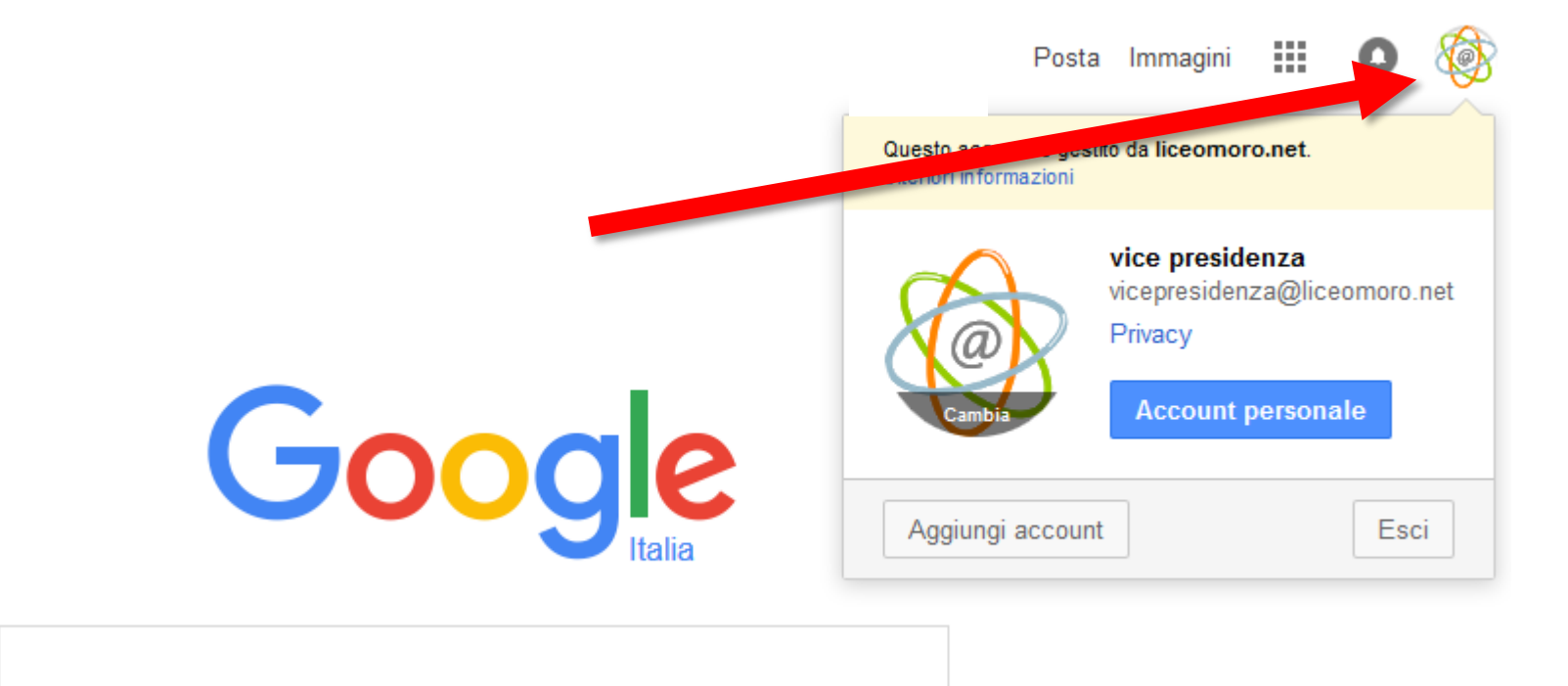

Fai click su "aggiungi account"

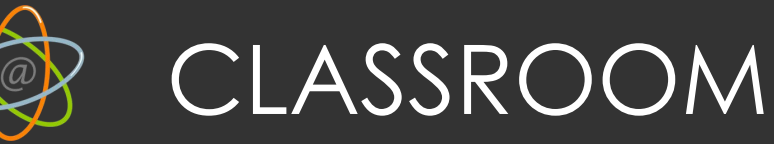

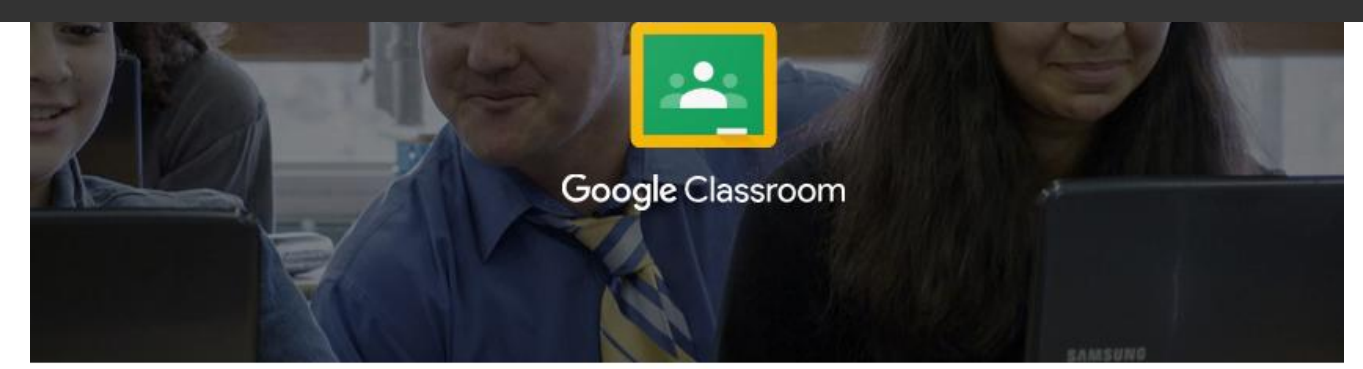

Classroom è un nuovo strumento in Google Apps for Education che permette agli insegnanti di creare e organizzare compiti, fornire feedback in modo efficiente e comunicare con i corsi in modo semplice. Ulteriori informazioni

**ATTENZIONE!!!!!!** Clicca su STUDENTE, altrimenti perdi la possibilità di iscriverti ai corsi e l'amministratore di Google Apps disabiliterà l'account

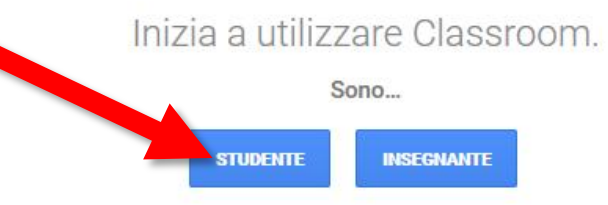

Accertati di aver eseguito l'accesso con il tuo account Google Apps for Education.

Collegati a<https://classroom.google.com/> accedendo con le tue credenziali del Liceo Moro, poi fai click su "STUDENTE"

Liceo Aldo Moro – Reggio Emilia

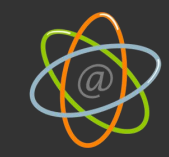

### Iscriviti ai corsi

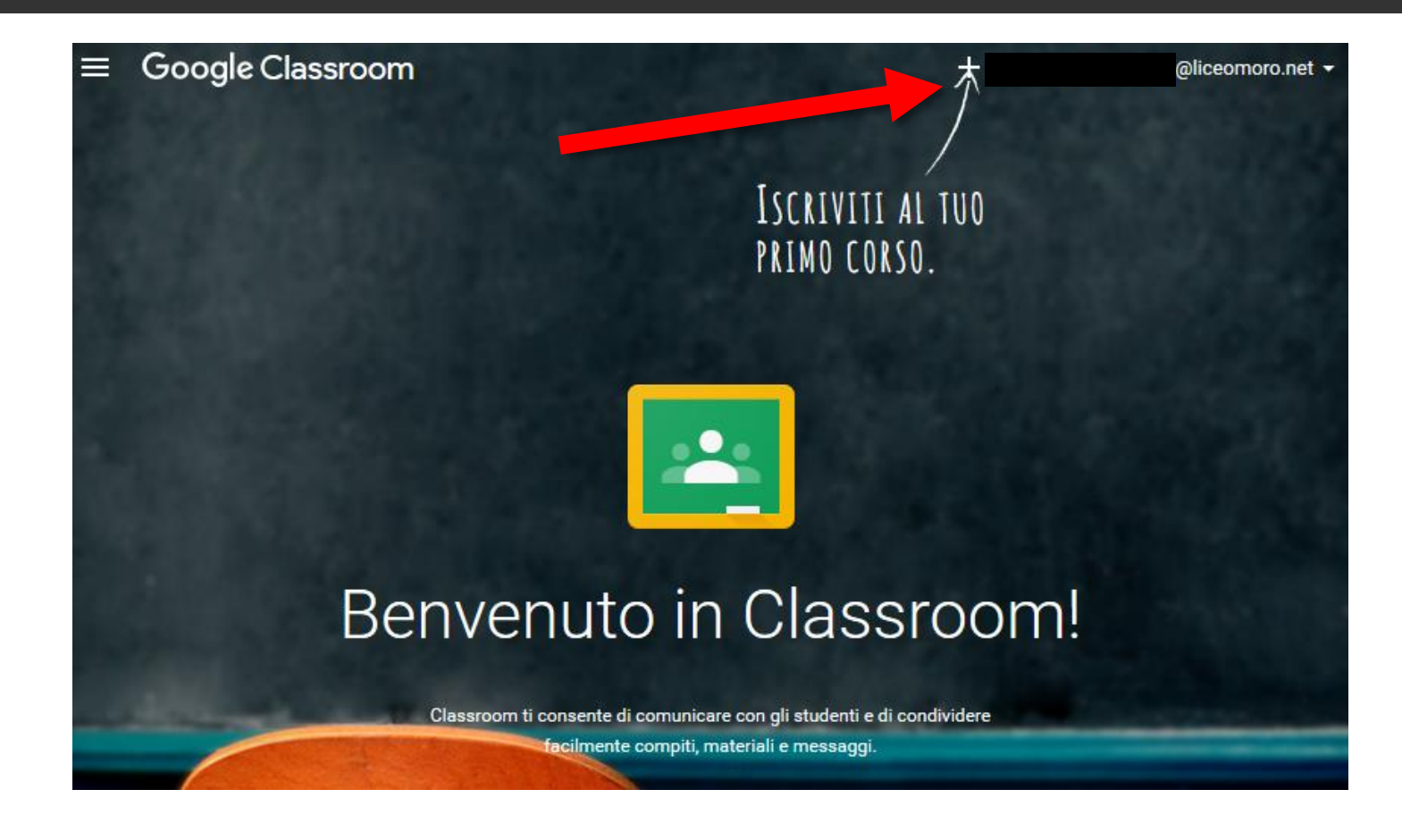

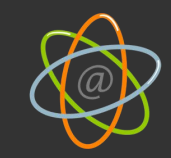

### Iscriviti ai corsi

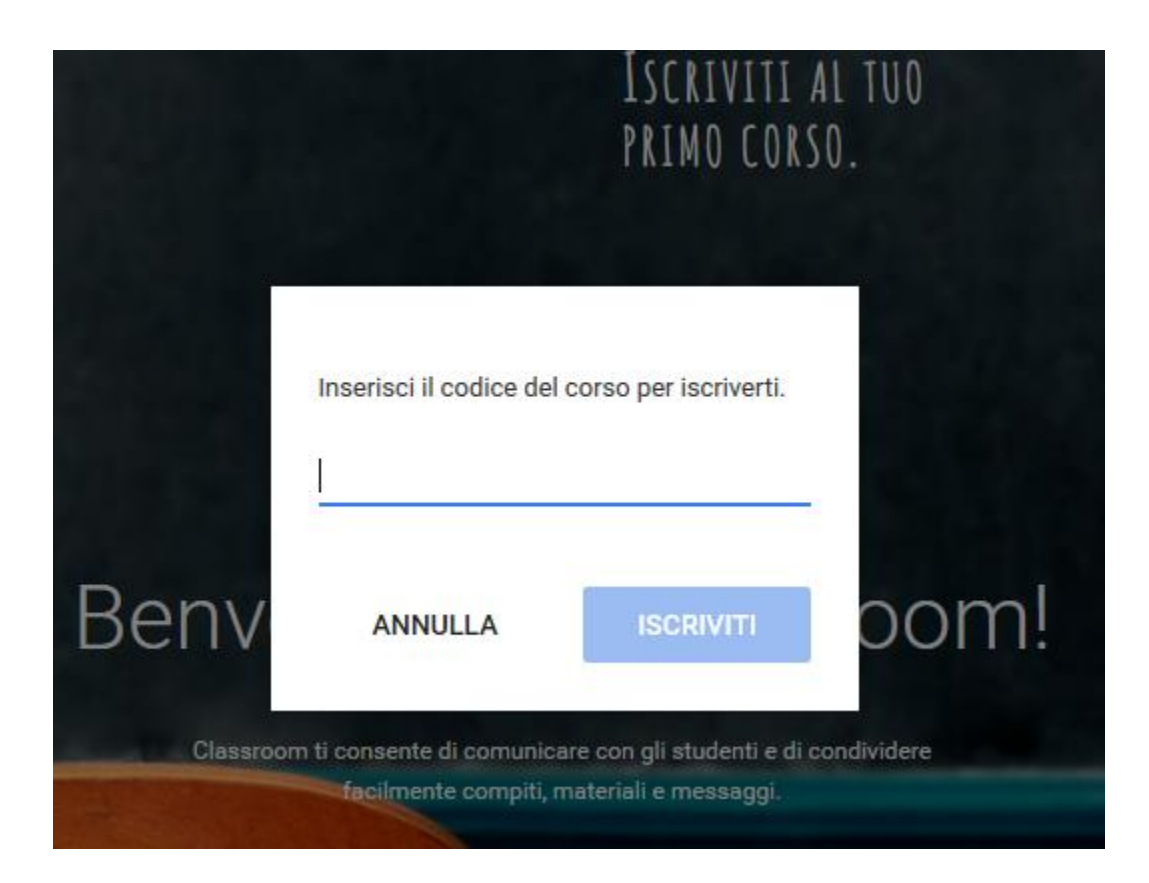

Iscriversi ai corsi inserendo i codici forniti dagli insegnanti

Liceo Aldo Moro – Reggio Emilia

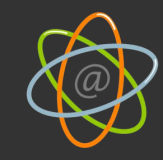

### Navigare nel corso

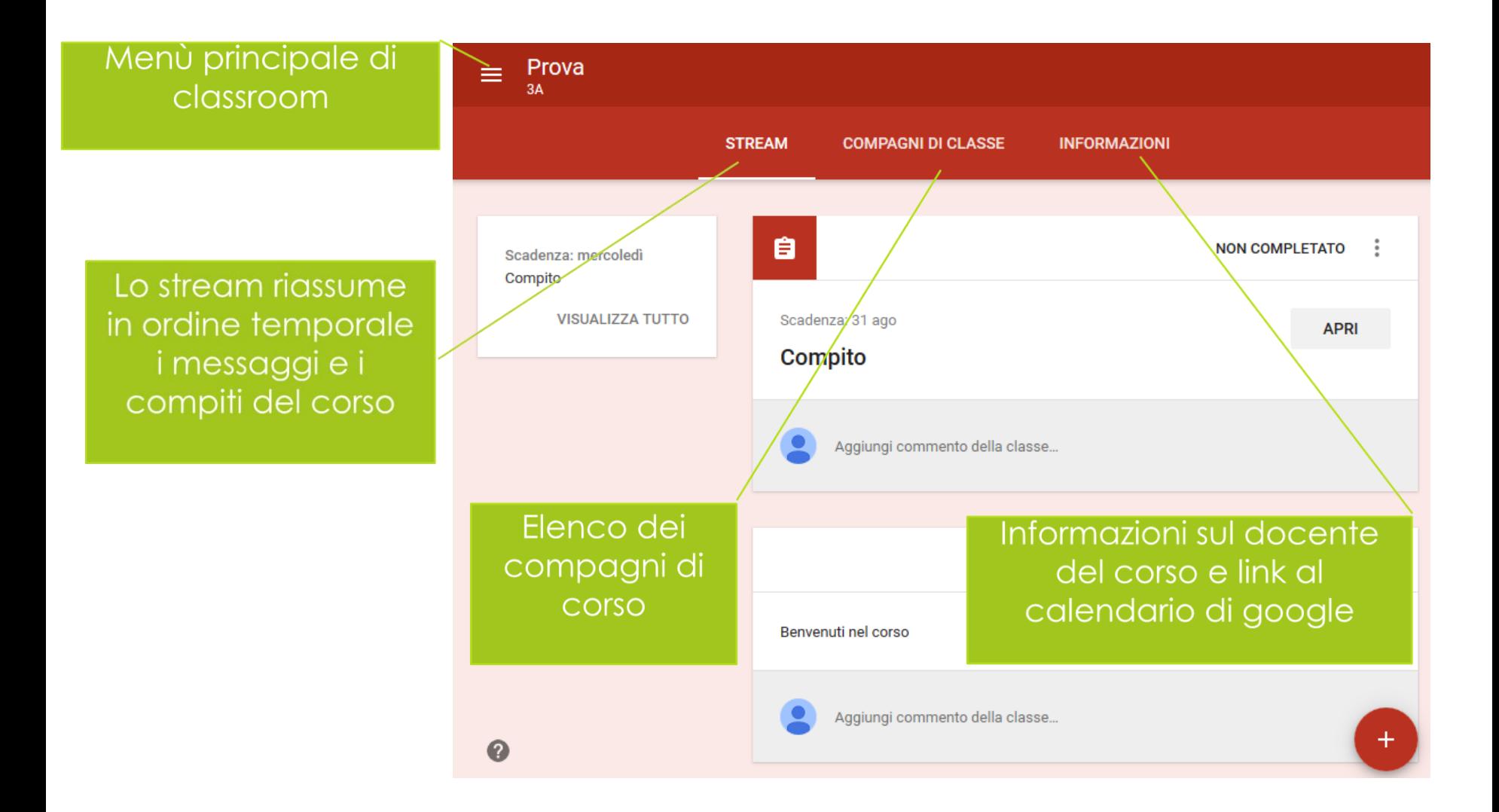